## **New SchoolPay Account Setup**

- 1. Go to [www.schoolpay.com](http://www.schoolpay.com/)
- 2. Select "Create an Account" complete required fields
- 3. Complete fields to add student find district, find school, add student(s)  $*$
- 4. Set password enter emailed password, then create your new password
- 5. Add fees to cart and check out

## **Existing SchoolPay Account**

- 1. Go to [www.schoolpay.com](http://www.schoolpay.com/)
- 2. Login
- 3. Verify your students
	- A. Click on the top right icon that has the first letter of your name inside the circle

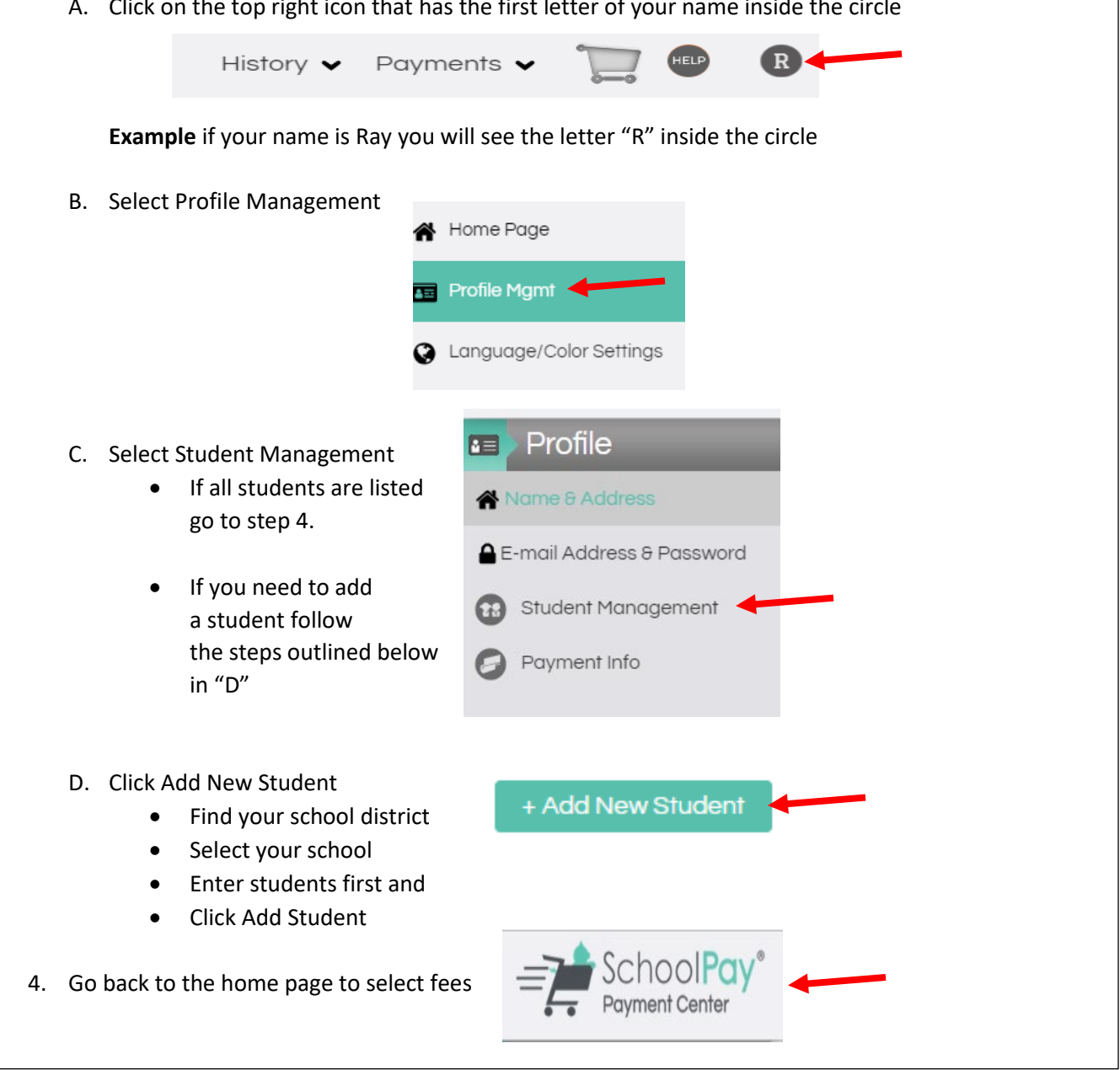

\* New students may not immediately show up in SchoolPay. Contact your school office to pay.